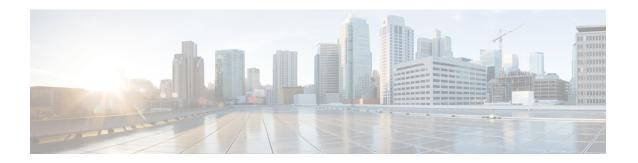

## Performing an In Service Software Upgrade

This module describes the In Service Software Upgrade (ISSU) process and provides configuration examples for ISSU on Cisco ASR 1000 Series routers.

- Information About Performing an ISSU, on page 1
- How to Perform an ISSU, on page 2
- Configuration Examples for Performing an ISSU, on page 2
- Additional References, on page 3
- Feature Information for Performing an XE ISSU, on page 4

# **Information About Performing an ISSU**

### **ISSU Process Overview**

ISSU allows Cisco software to be upgraded or downgraded, at a router level, while the system continues to forward packets. ISSU takes advantage of the Cisco high availability infrastructure--Cisco NSF with SSO and hardware redundancy--and eliminates downtime associated with software upgrades or version changes by allowing updates while the system remains in service. Cisco high availability features combine to lower the impact that planned maintenance activities have on network service availability, with the results of less downtime and better access to critical systems.

SSO mode supports configuration synchronization. When images on the active and standby RPs are different, this feature allows the two Route Processors (RPs) to remain synchronized although they may support different sets of commands.

An ISSU-capable router consists of two RPs (active and standby) and one or more line cards. Before initiating the ISSU process, you must copy the Cisco IOS software into the file systems of both RPs

After you have copied the Cisco IOS software to both file systems, load the new version of Cisco IOS software onto the standby RP.

After switchover, the standby RP takes over as the new active RP.

Then, the former active RP, which is now the new standby RP, is loaded with the new software.

The two RPs in a system can be in one of three different states during ISSU:

• Active--One RP is actively forwarding packets with old software. After the ISSU process is performed, the original active RP becomes the standby RP.

- Standby--Perform ISSU on the standby RP, loading it with new software. After the ISSU process is performed, the original standby RP is the new active RP.
- Hot standby--After the original standby RP becomes the new active RP, load the new software image into the new standby RP. Doing so makes the standby RP a hot standby RP.

The figure below shows the ISSU states during the ISSU process.

Figure 1: ISSU States During the ISSU Process

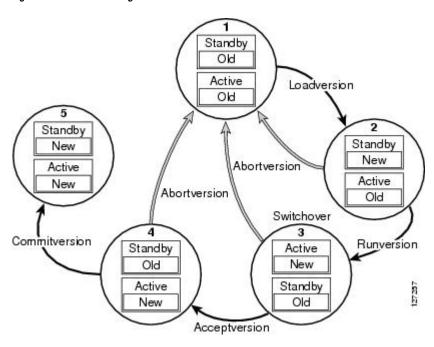

## **How to Perform an ISSU**

Unlike SSO, which is a mode of operation for the device and a prerequisite for performing ISSU, the ISSU process is a series of steps performed while the router or switch is in operation. The steps result in the implementation of new or modified Cisco software, and have a minimal impact to traffic.

For information on performing Cisco IOS XE ISSU upgrades on the Cisco ASR 1000 Series Router, see the "Software Upgrade Process" section in the Cisco ASR 1000 Series Aggregation Services Routers Software Configuration Guide.

## **Configuration Examples for Performing an ISSU**

### **Example Verifying the ISSU State**

The following example displays and verifies the ISSU state:

Router# show issu state detail

```
--- Starting installation state synchronization ---
Finished installation state synchronization
No ISSU operation is in progress
```

The new version of the Cisco IOS XE Software must be present on both of the RPs. The directory information displayed for each of the RPs shows that the new version is present.

```
Router# dir harddisk:
Directory of harddisk:/
  11 drwx 16384 Jul 24 2008 15:04:47 +00:00 lost+found
1114113 drwx
                  65536 Nov 25 2008 16:58:36 +00:00 tracelogs
294913 drwx
                  4096 Jul 24 2008 15:14:39 +00:00 core
  12 -rw- 225308932 Nov 12 2008 15:50:37 +00:00
asr1000rp1-adventerprisek9.02.02.00.122-33.XNB-20080810 010002-mcp dev 2.bin
  13 -rw- 209227980 Aug 20 2008 17:31:59 +00:00 asr1000special
                       Sep 8 2008 17:13:22 +00:00 rp super.ppc.bin
  14 -rw-
             222240972
  15 -rw-
            209985740 Nov 25 2008 16:50:39 +00:00
asr1000rp1-adventerprisek9.02.01.02.122-33.XNA2.bin
39313059840 bytes total (38439649280 bytes free)
Router# dir stby-harddisk:
Directory of stby-harddisk:/
              16384 Jul 24 2008 15:05:35 +00:00 lost+found
  11 drwx
1507329 drwx
                 73728 Nov 25 2008 16:58:50 +00:00 tracelogs
2424833 drwx
                   4096 Jul 24 2008 15:22:04 +00:00 core
  12 -rw- 225308932 Sep 8 2008 04:48:39 +00:00
asr1000rp1-adventerprisek9.02.02.00.122-33.XNB-20080810 010002-mcp dev 2.bin
  13 -rw- 209227980 Aug 20 2008 17:41:21 +00:00 asr1000special
  14 -rw-
             222240972
                       Sep 8 2008 18:04:26 +00:00 rp super.ppc.bin
  15 -rw-
             209985740 Nov 25 2008 16:55:11 +00:00
asr1000rp1-adventerprisek9.02.01.02.122-33.XNA2.bin
39313059840 bytes total (38438928384 bytes free)
```

## **Additional References**

#### **Related Documents**

| Related Topic                        | Document Title                                                                              |
|--------------------------------------|---------------------------------------------------------------------------------------------|
| Cisco IOS commands                   | Cisco IOS Master Commands List, All Releases                                                |
| Cisco IOS High Availability commands | Cisco IOS High Availability Command Reference                                               |
| FHRP and HSRP group shutdown         | Configuring HSRP chapter of the Cisco IOS XE IP Application<br>Services Configuration Guide |
| VRRP                                 | Configuring VRRP chapter in the Cisco IOS XE IP Application Services Configuration Guide    |

#### **Standards**

| Standard                                                                                                    | Title |
|----------------------------------------------------------------------------------------------------|-------|
| No new or modified standards are supported by this feature, and support for existing standards has not been modified by this feature. |       |
| been mounted by this readure.                                                                                                    |       |

#### **MIBs**

| MIB  | MIBs Link                                                                                                    |
|------|----------------------------------------------------------------------------------------------------|
| 11 7 | To locate and download MIBs for selected platforms, Cisco IOS XE Software releases, and feature sets, use Cisco MIB Locator found at the following URL:  http://www.cisco.com/go/mibs |

#### **RFCs**

| RFC                                                                                                    | Title |
|----------------------------------------------------------------------------------------------------|-------|
| No new or modified RFCs are supported by this feature, and support for existing RFCs has not been modified by this feature. |       |
| modified by this feature.                                                                                                   |       |

#### **Technical Assistance**

| Description                                                                                                    | Link |
|----------------------------------------------------------------------------------------------------|------|
| The Cisco Support website provides extensive online resources, including documentation and tools for troubleshooting and resolving technical issues with Cisco products and technologies.                                                                   | 1 1  |
| To receive security and technical information about your products, you can subscribe to various services, such as the Product Alert Tool (accessed from Field Notices), the Cisco Technical Services Newsletter, and Really Simple Syndication (RSS) Feeds. |      |
| Access to most tools on the Cisco Support website requires a Cisco.com user ID and password.                                                                                                    |      |

# **Feature Information for Performing an XE ISSU**

The following table provides release information about the feature or features described in this module. This table lists only the software release that introduced support for a given feature in a given software release train. Unless noted otherwise, subsequent releases of that software release train also support that feature.

Use Cisco Feature Navigator to find information about platform support and Cisco software image support. To access Cisco Feature Navigator, go to <a href="https://www.cisco.com/go/cfn">www.cisco.com/go/cfn</a>. An account on Cisco.com is not required.